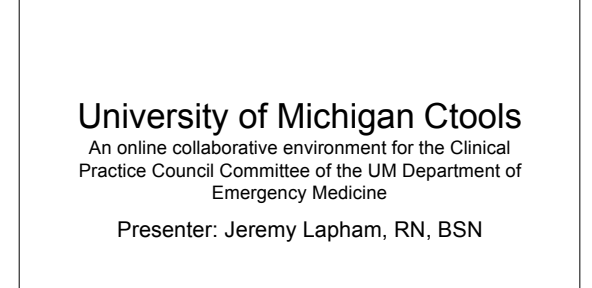

#### What is CTools?

- CTools is an advanced web-based course and collaboration environment. It is a set of tools designed to help instructors, researchers and students create course websites and project websites.
- Using a web browser, users choose from the many tools in CTools and combine them to create a site that meets their needs. To use CTools, no knowledge of HTML is necessary.

### What is CTools?

- For coursework, CTools provides features to supplement and enhance teaching and learning, such as:
- Integrated class schedule in My Workspace
	- Private student-instructor DropBox
	- Real-time Chat for registered students
	- Email notification for Announcements and Resources

# What is Ctools?

- For collaboration, CTools provides tools to help organize communication and collaborative work on campus and around the world, such as:
	- Easy access for non-UM participants
	- Permissions control within tools
	- Multiple file upload in Resources
	- Folders in folders to any level

# What is Ctools?

- CTools is the University of Michigan's implementation of the Sakai CLE (Collaboration and Learning Environment).
- Sakai was and continues to be developed in an open-source project with other members of the Sakai Foundation.
- The Sakai Foundation is made up of over 100 schools, institutions, and commercial affiliates.

### What is Ctools?

• For more information about Sakai, visit sakaiproject.org. CTools has evolved from the earlier applications CTNG (CourseTools Next Generation), UM.WorkTools, and the original UM.CourseTools.

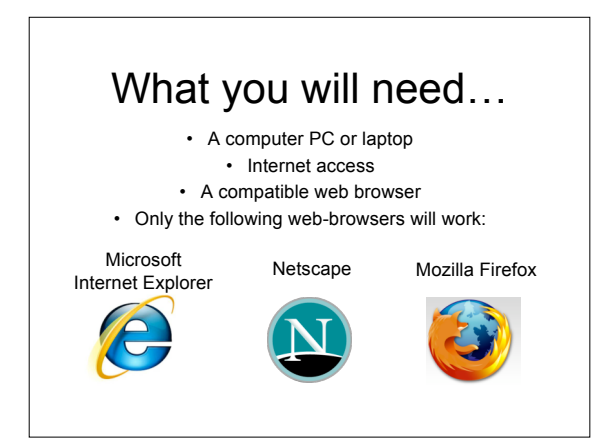

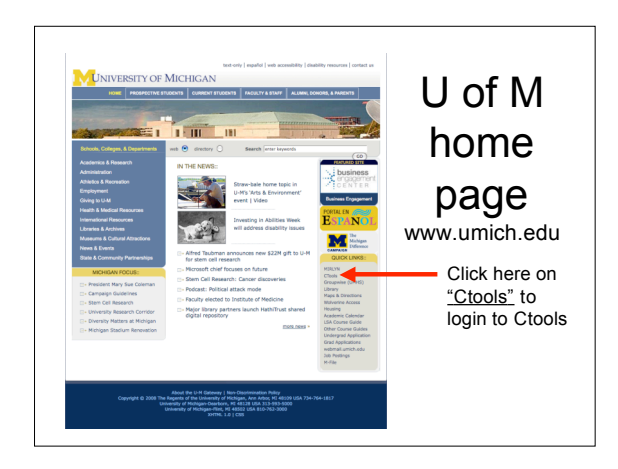

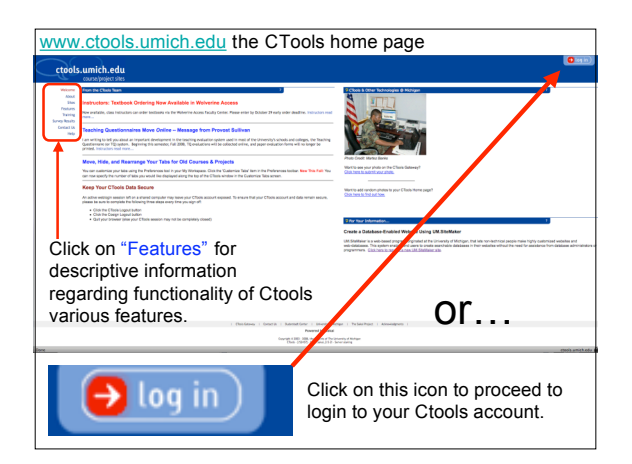

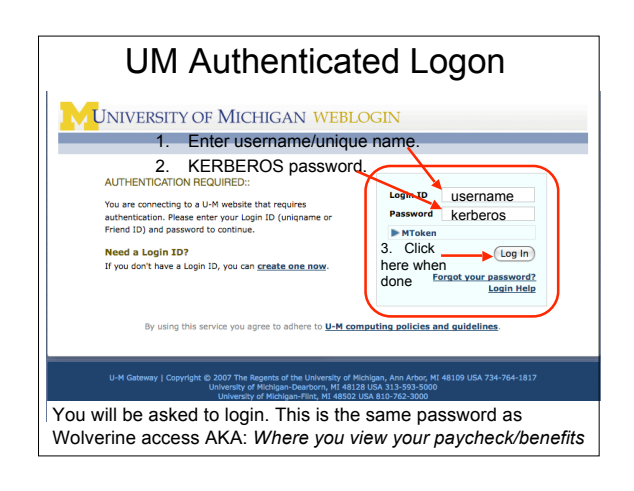

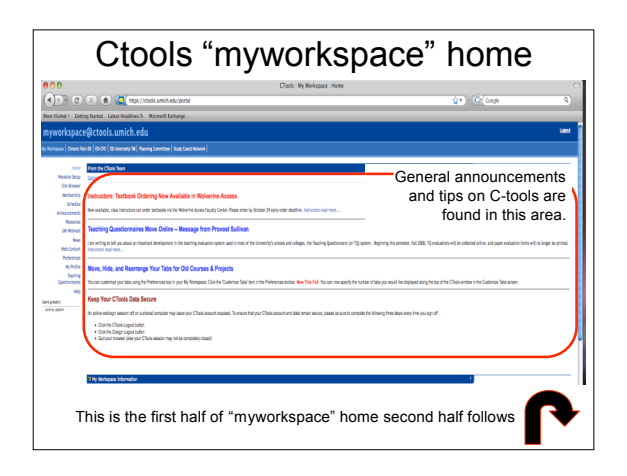

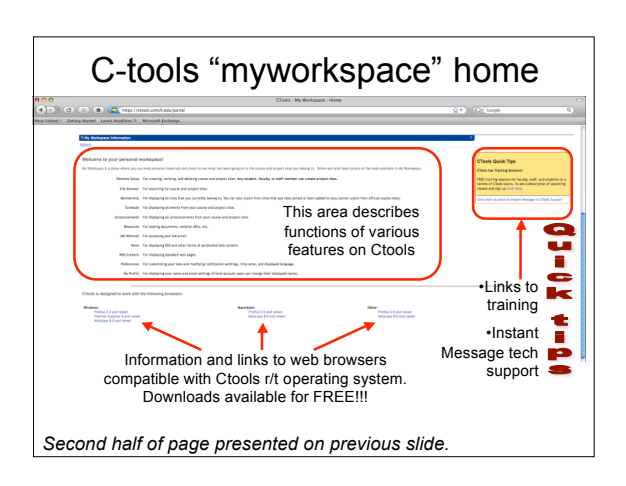

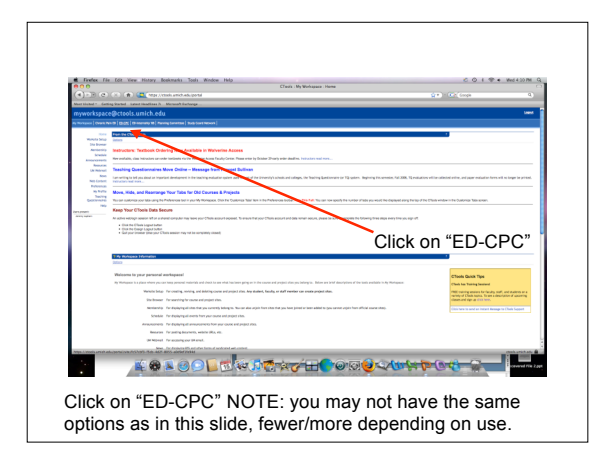

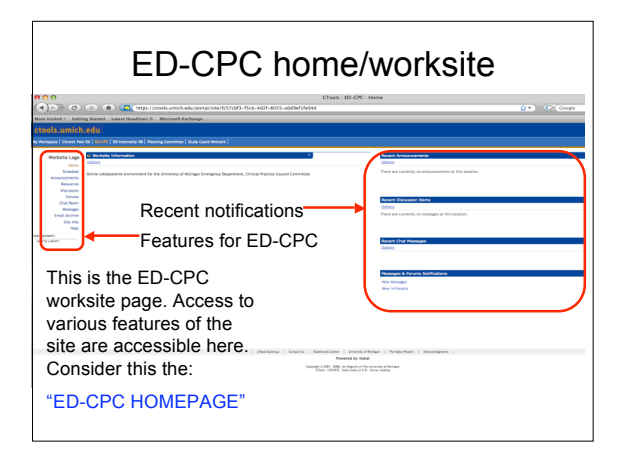

# Announcements

•Announcements are used to inform site participants of current items of interest.

•Announcements can have multiple attachments such as documents or URLs.

•Site owners and instructors can choose to have an announcement automatically emailed to all of the site participants by using the High Priority setting, or to not have the announcement emailed by chosing No Notification.

#### Announcements

- You can draft and save an announcement before you send it out to site participants. Your drafts will be shown with a red "Draft" marker in your list of announcements.
- Announcements from all sites you are a member of are displayed in My Workspace.

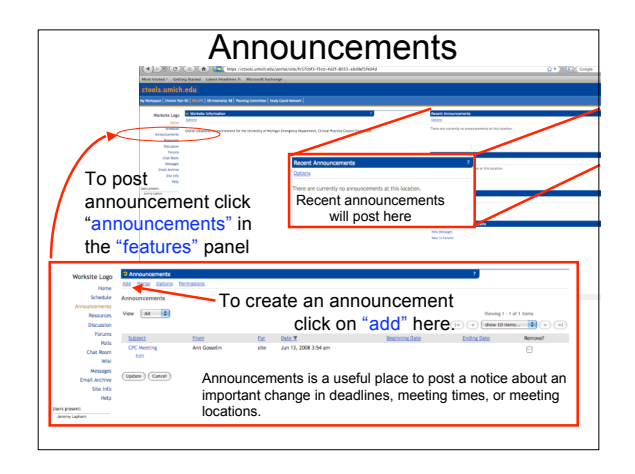

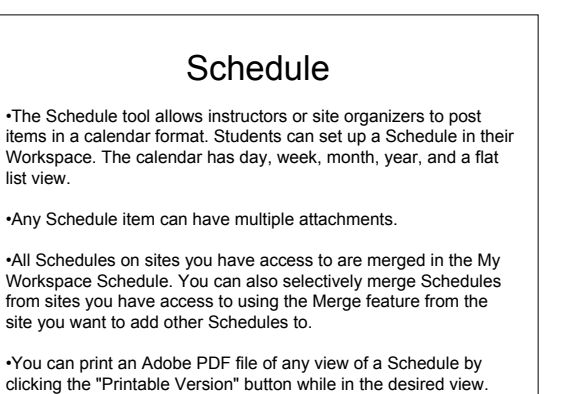

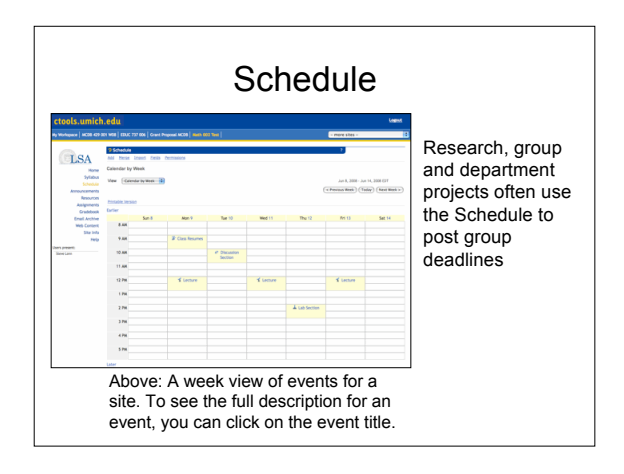

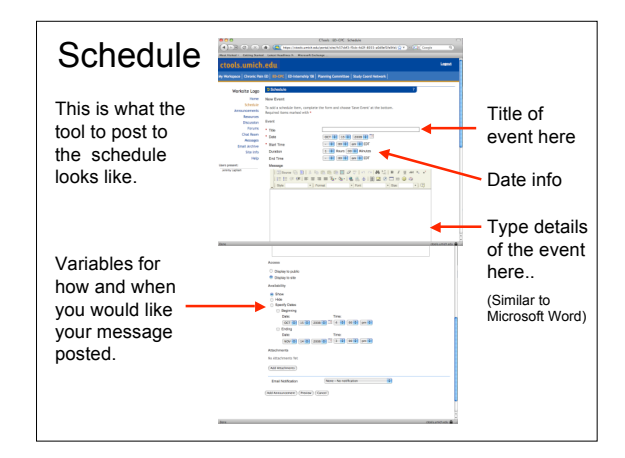

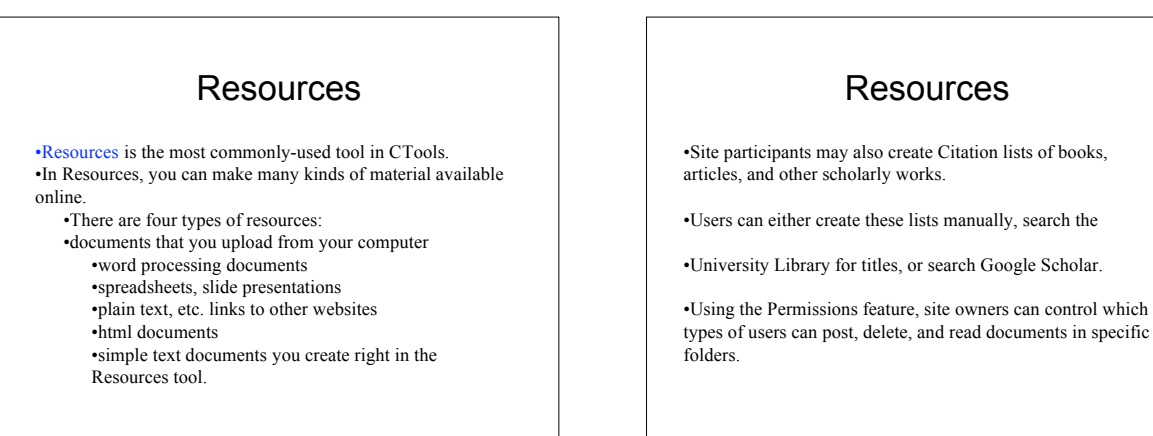

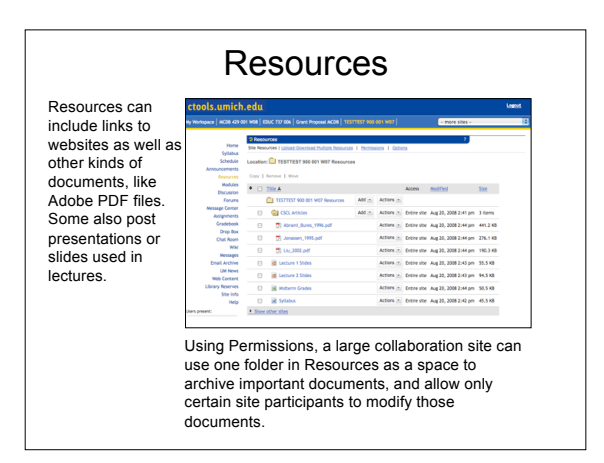

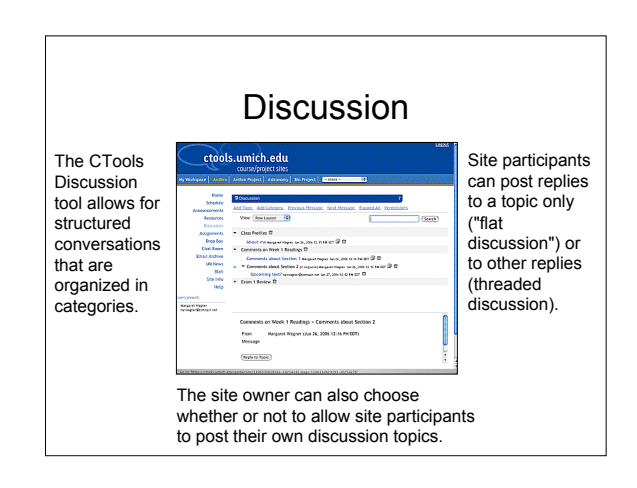

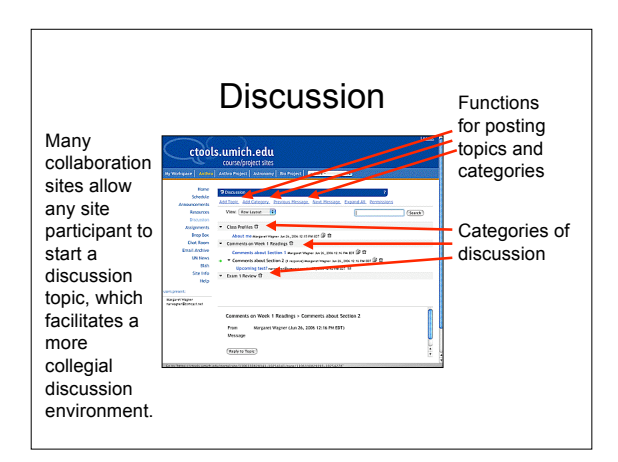

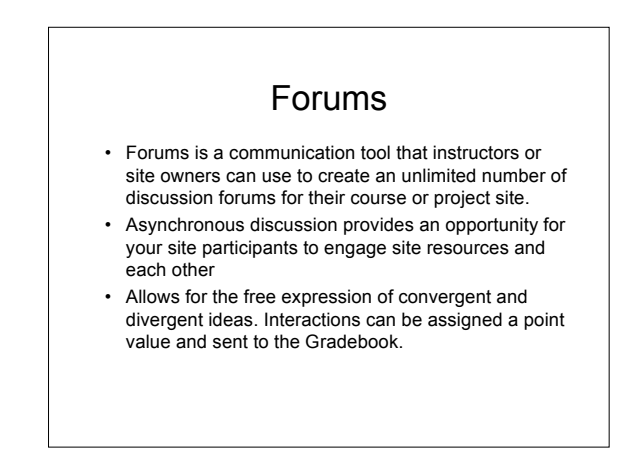

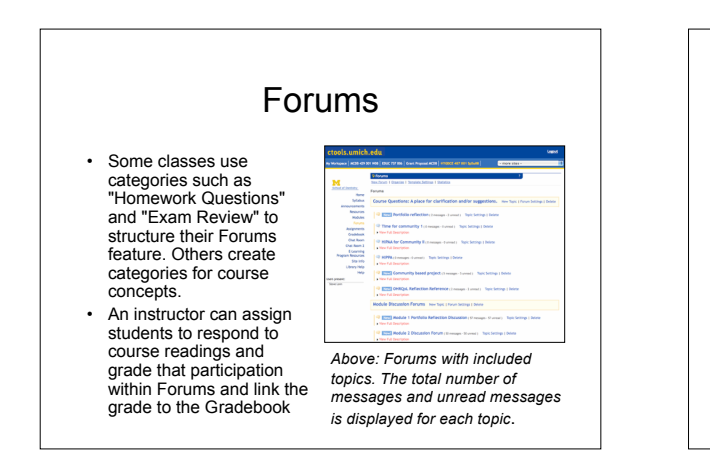

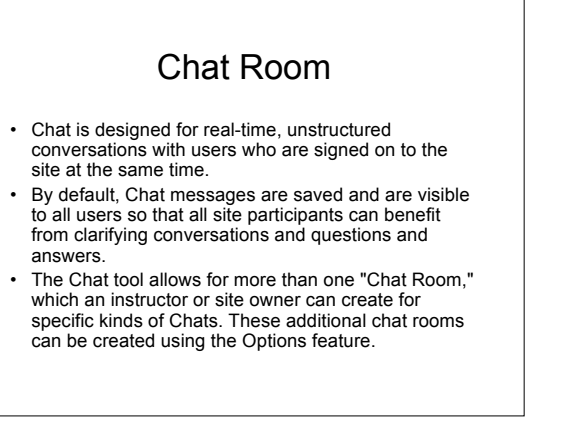

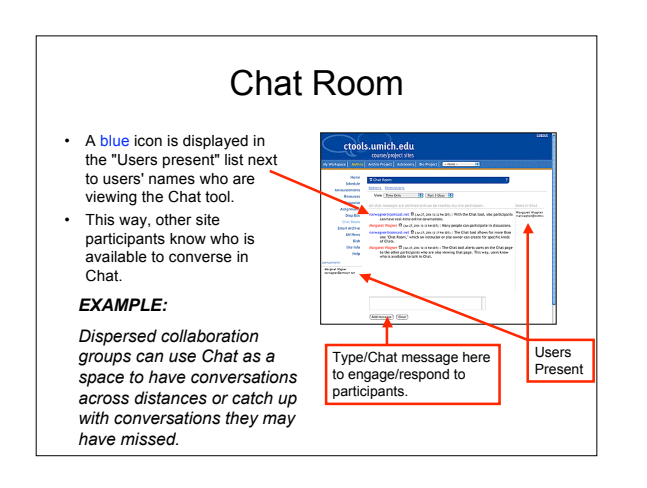

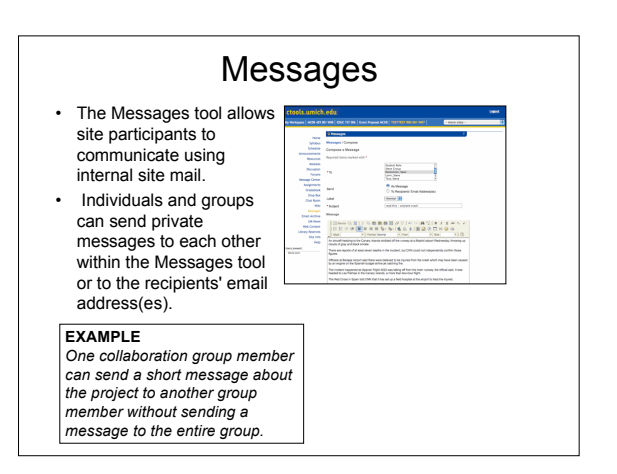

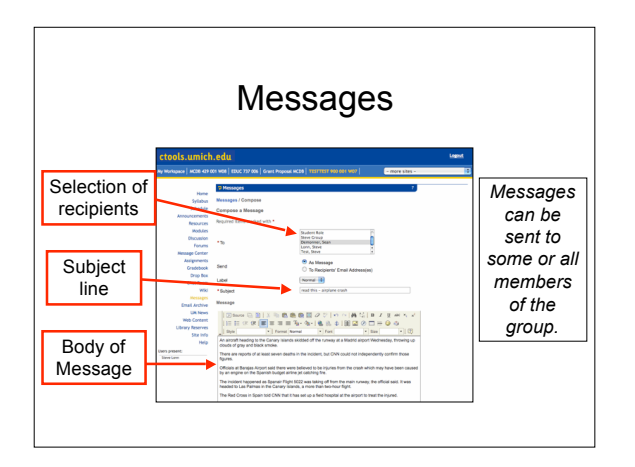

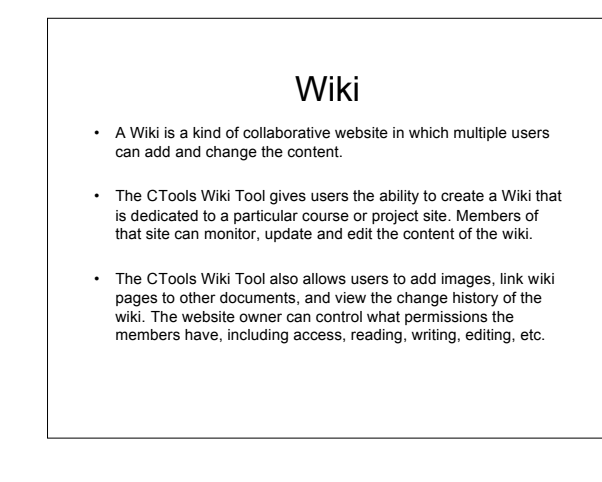

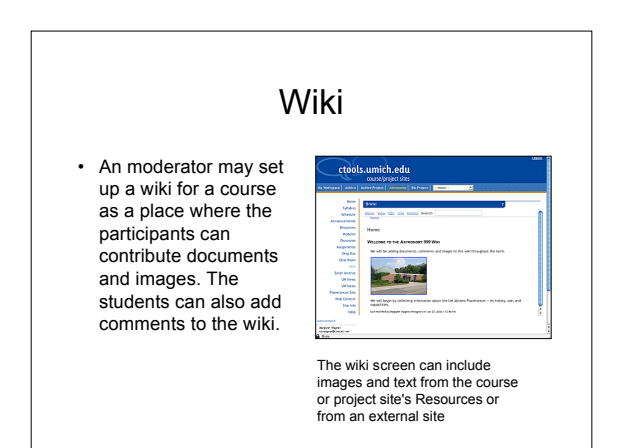

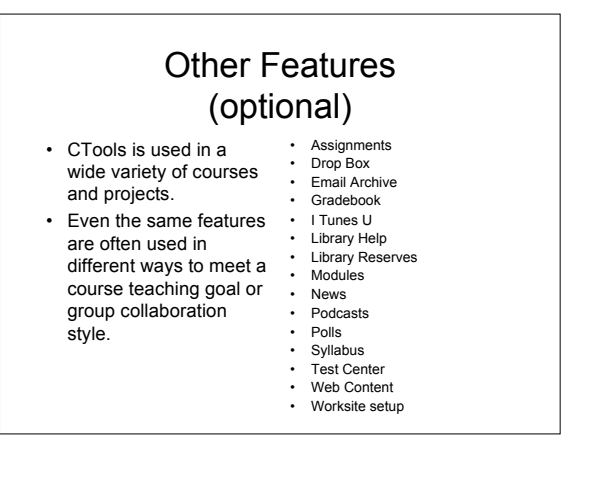

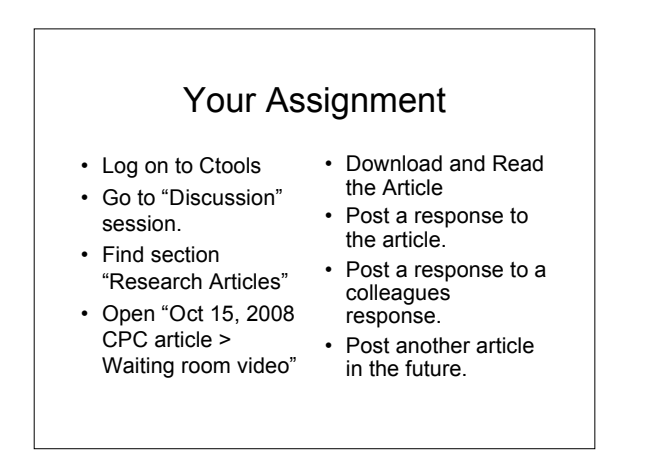

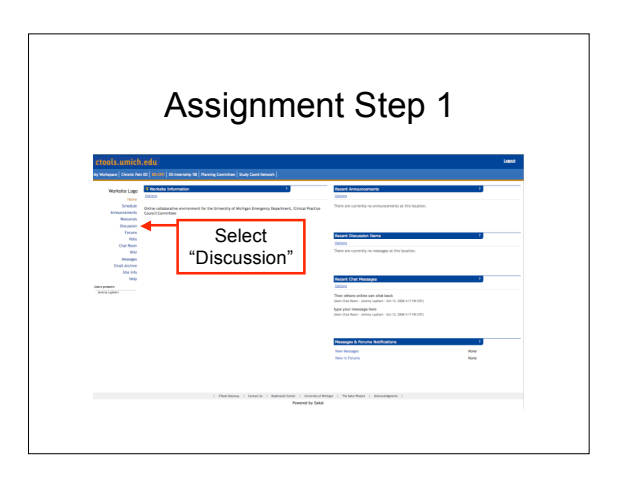

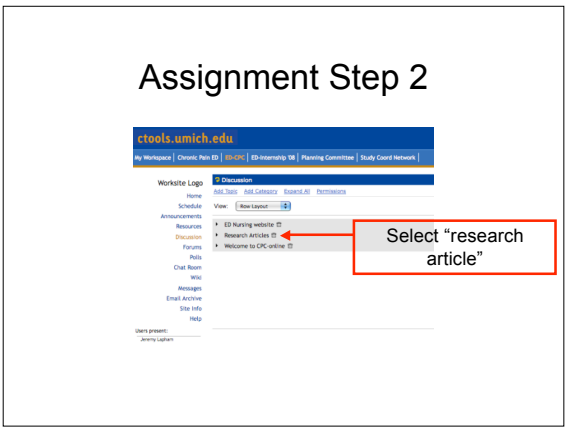

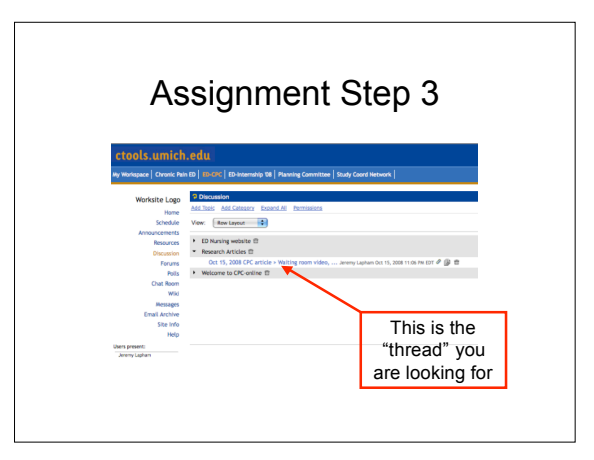

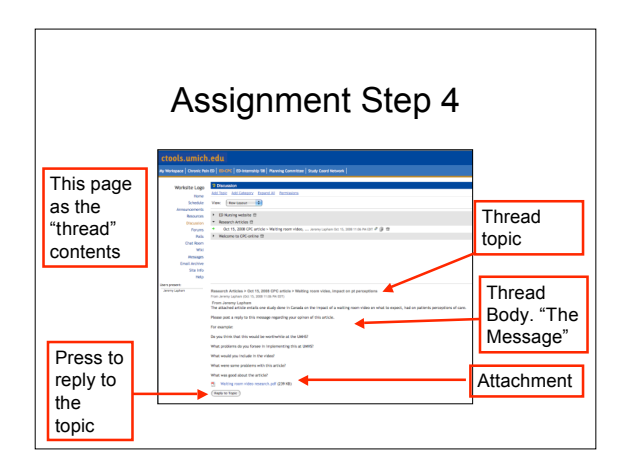

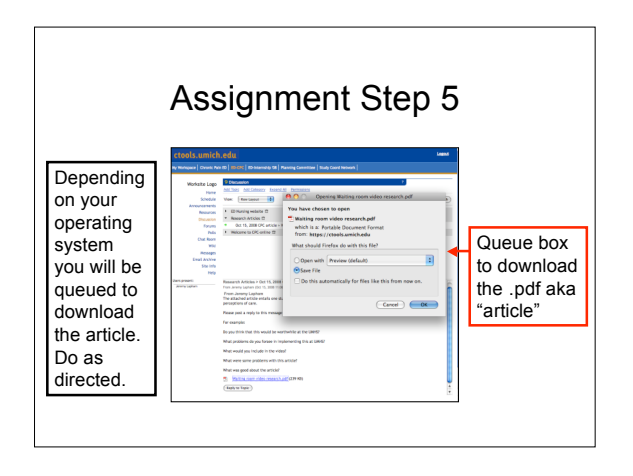

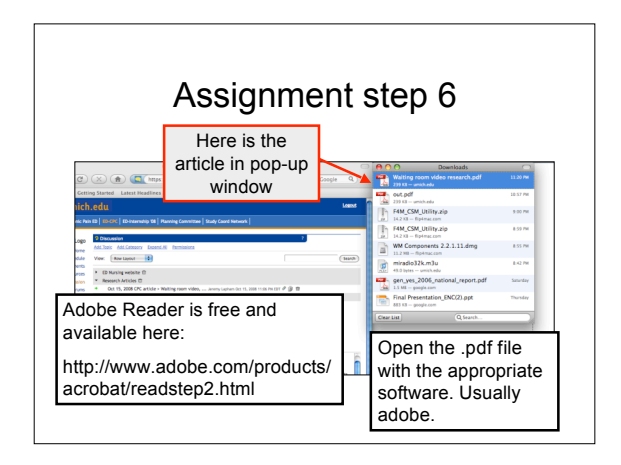

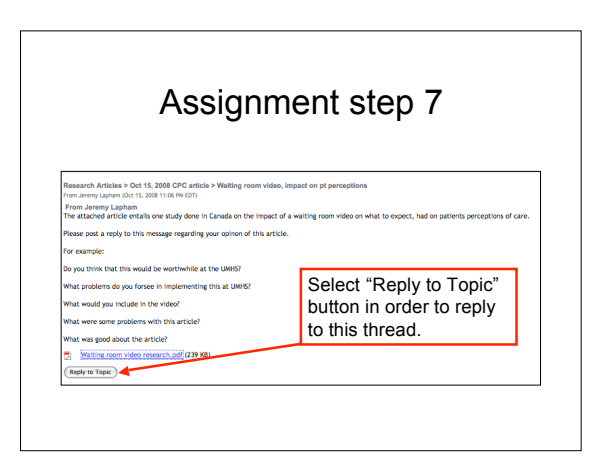

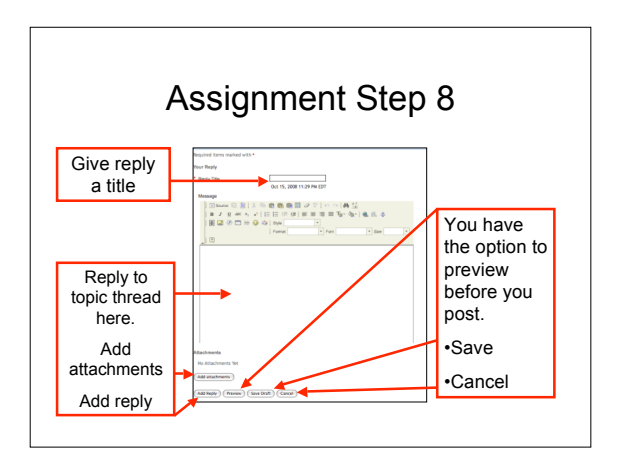

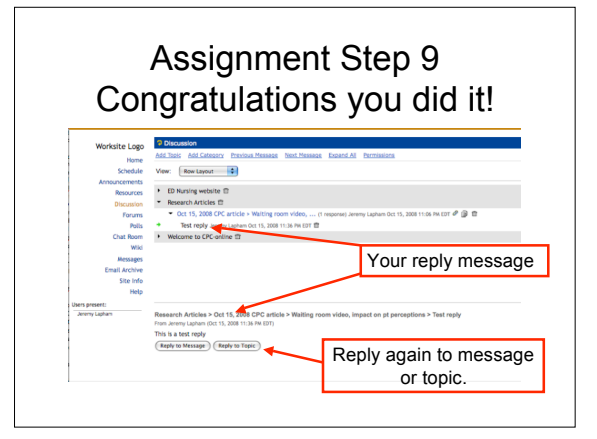

Questions?

Contact information: Jeremy Lapham, RN, BSN jerelaph@umich.edu